# **SGI-USA** ORGANIZATION MEMO **DATE: APRIL 26, 2021 MEMO: 2021-ORG-040**

**DISTRIBUTE TO:** District through Territory Leaders, Zone and Territory Offices

**FROM:** SGI-USA Organization Center

SUBJECT: HOPE Champion Initiative

## **HOPE CHAMPION**

#### **PURPOSE**

To acknowledge and give a sense of mission to guests that have been practicing without the Gohonzon due to Covid-19, we are excited to announce a new initiative called "HOPE Champion", which recognizes guests who:

- 1. Are chanting consistently
- 2. Are subscribing to *World Tribune* & *Living Buddhism*, subscription not gifted
- 3. Have shared their experience at a meeting

#### **CERTIFICATE (***attached***)**

Guests that have fulfilled these criteria will receive a HOPE Champion Certificate. Please acknowledge them as "HOPE Champions" at their local discussion meeting, Soka Spirit Encouragement meeting or Kosen-rufu Gongyo meeting!

#### **DISTRICT GUEST LIST TOOL + REPORT**

The District Guest List tool in the Member Portal has been updated so that district through national leaders can add or check off the names of any HOPE Champion guests. Additionally, the District Guest List report in our online statistics system has been updated to display the names of all designated HOPE Champions, which leaders can run at any time to view and confirm all HOPE Champions.

Basic steps to mark a current guest or new guest as a HOPE Champion in the Member Portal are displayed on page 2. The official HOPE Champion Certificate, which is fillable and can be sent via email or mail, is attached.

Thank you very much for your continued support!

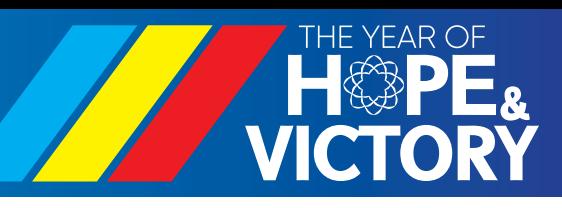

### UPDATES TO THE DISTRICT GUEST LIST IN THE MEMBER PORTAL — HOPE CHAMPION

- 1. Log in to the Member Portal (<https://portal.sgi-usa.org/portal>)
- 2. Go to "For Leaders" and select "District Guest List" as illustrated below.

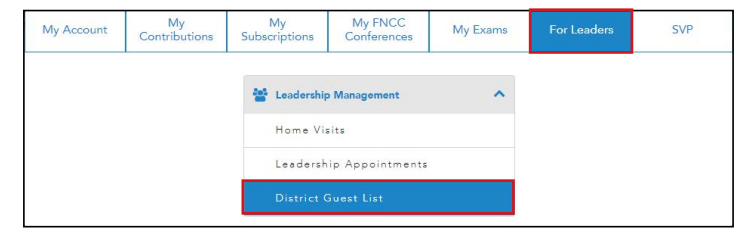

3. Enter the name of the district the guest will belong to.

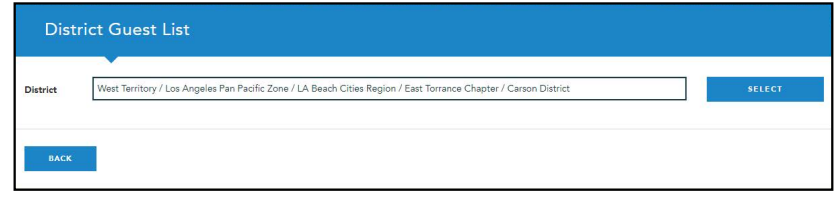

4. Previously, the District Guest List included three additional columns — "Is Chanting Consistently," "Wants to Become a Member" and "Subscribing to WT/LB". They have been replaced with the column "HOPE Champion." When you hover your cursor over the words "HOPE Champion," you will see the 3 criteria that qualify a guest as a HOPE Champion.

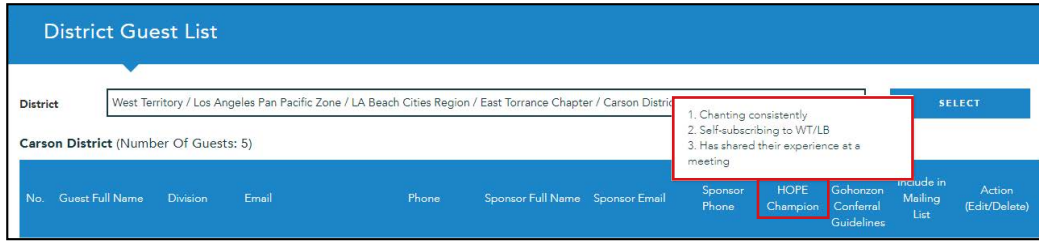

5(A). To mark a current guest as a HOPE Champion, click the pencil icon under the far right column.

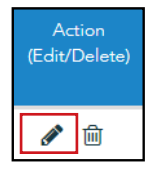

5(B). To add a new guest, select "Add New Record" on the bottom of the District Guest List.

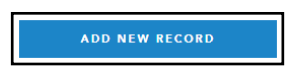

6. Mark the checkbox for "HOPE Champion" and click "Save."

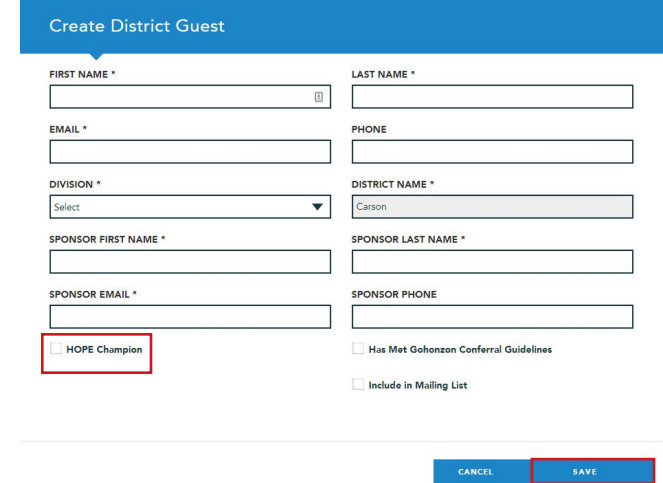